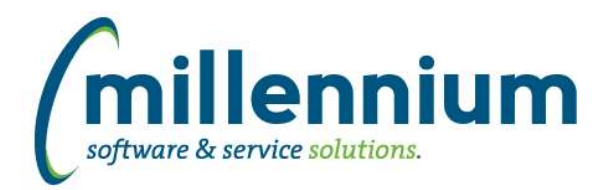

# *Global Changes That Affect All Applications*

## **Case: 33966 Improve how training videos are displayed**

A new interface was created for training videos. This includes playlists, tags, improved search, and the ability to administer videos and playlists to customize names, sort orders, etc.

# **Case: 34902 Pinned Reports Maintenance page**

Removed the "Maintained By" column from the Pinned Reports administration screen.

Moving forward, if a shared Pinned Report needs to be modified by someone other than the creator, the "View/Edit Roles" column will be the only option available to allow for this.

#### **Case: 35035 Add the ability to format and label aggregated columns**

When applying a Group Function via the Advanced Options tab to aggregate a column (ex. COUNT on a column named "Student ID") the column can now have the title updated and the display format overridden.

For example if you wanted to rename the "Student ID" column to be "Count of IDs" you could. It might have been confusing if the count returned 1234 results and the user thought there was one result with Student ID = 1234.

Another reason to add this was to allow the format to be overridden. If the original column had a format set to to "number, no decimals" then an AVERAGE function was applied you may want to see decimals for example.

# **Case: 35043 Object list in Query Builder**

Administration forms have been created for administrators to create synonyms or views for objects that the query schema has access to from the other side of a database link. There is also an administration form that can be used to restrict the object list to only specific schema and object types. These forms are named External Object Types and External Objects under the Query Builder menu.

## **Case: 35191 Administration of training video playlists**

Created an administration page for Training Video Playlists. Administrators can edit existing baseline playlists or add/remove their own training video playlists. This is located under Site Administration -> Information -> Training Video Admin -> Playlist Admin.

# **Case: 35211 New Advanced Options**

Improved the layout and functionality of the Advanced Options tab on reporting pages:

- functionality is organized in sections.
- sort order is broken out into it's own section.

- all column titles, output formats and alignment can be overridden by end users (these changes are execution specific and can be pinned, but they are not "sticky" and will reset back to default when the report is re-loaded).

- sections are collapsed by default unless used.

## **Case: 35260 Administration of training videos**

Created an administration page for Training Videos. Administrators can edit existing baseline videos (to change titles, sort order, tags, enable/disable, etc) or add/remove their own site specific custom training videos. This is located under Site Administration - > Information -> Training Video Admin -> Video Admin.

#### **Case: 36360 click on row to highlight**

When you Click on a line anywhere in a report or data entry grid the selected row will highlight the line you are on and stay there. This is especially helpful on reports and data entry pages that scroll horizontally so you can tell what record you are on.

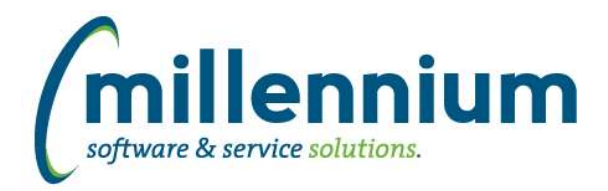

# Release Notes: Version 4.4.04

# **Case: 36436 Speed up Pinned Report folder display**

In certain situations, pinned report folders took a long time to open. Modified queries behind pinned report page to increase speed.

# **Case: 36452 Error Adding filters to Data Entry pages**

Resolved issue from 4.4.03 - Error encountered when adding filters to data entry pages.